# Using Timelines in TMG & Second Site

by David Walker

Ottawa TMG Users Group

7 February 2015

#### Introduction

- While viewing the Details window in your TMG project, have you ever wondered about possible local or world events might have occurred during the lifetime of each person displayed?
- A wide selection of timelines are included in the TMG program.
- \* Timelines can also be downloaded from various web sites.
- Timelines are editable files that you can modify, embellish, or create from scratch.

Tools > Timeline Manager

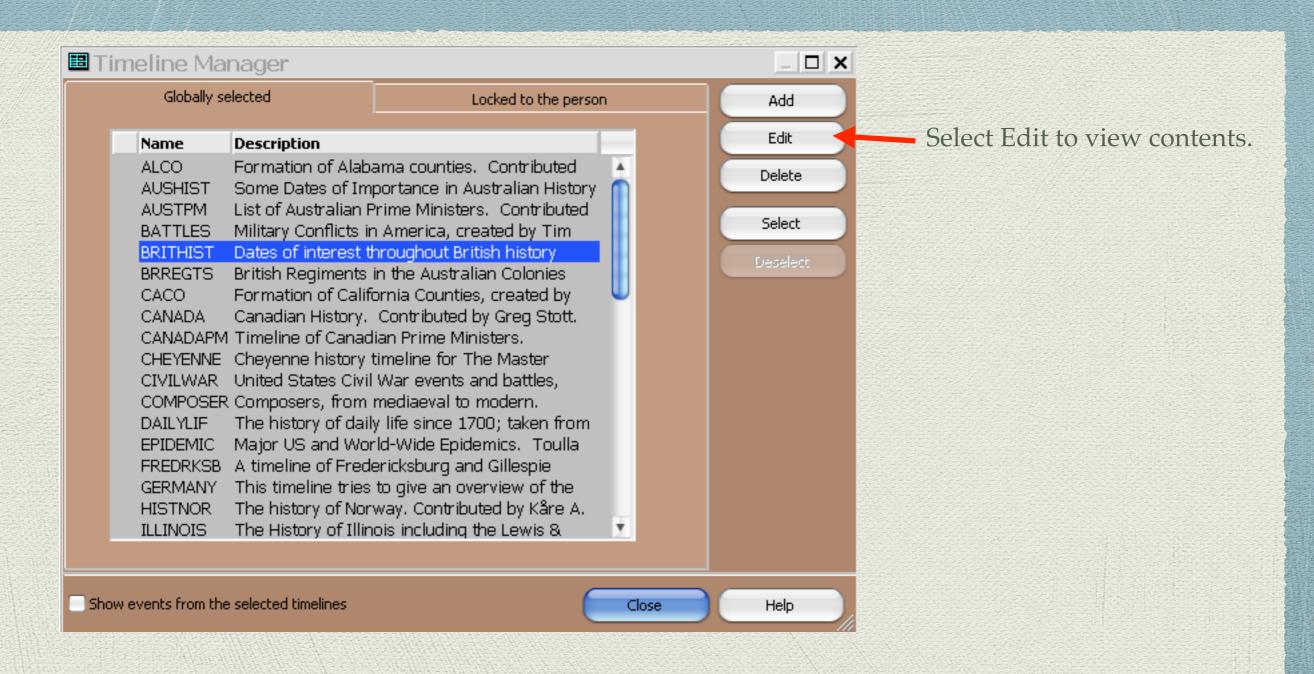

Opening window of the Timeline Manager

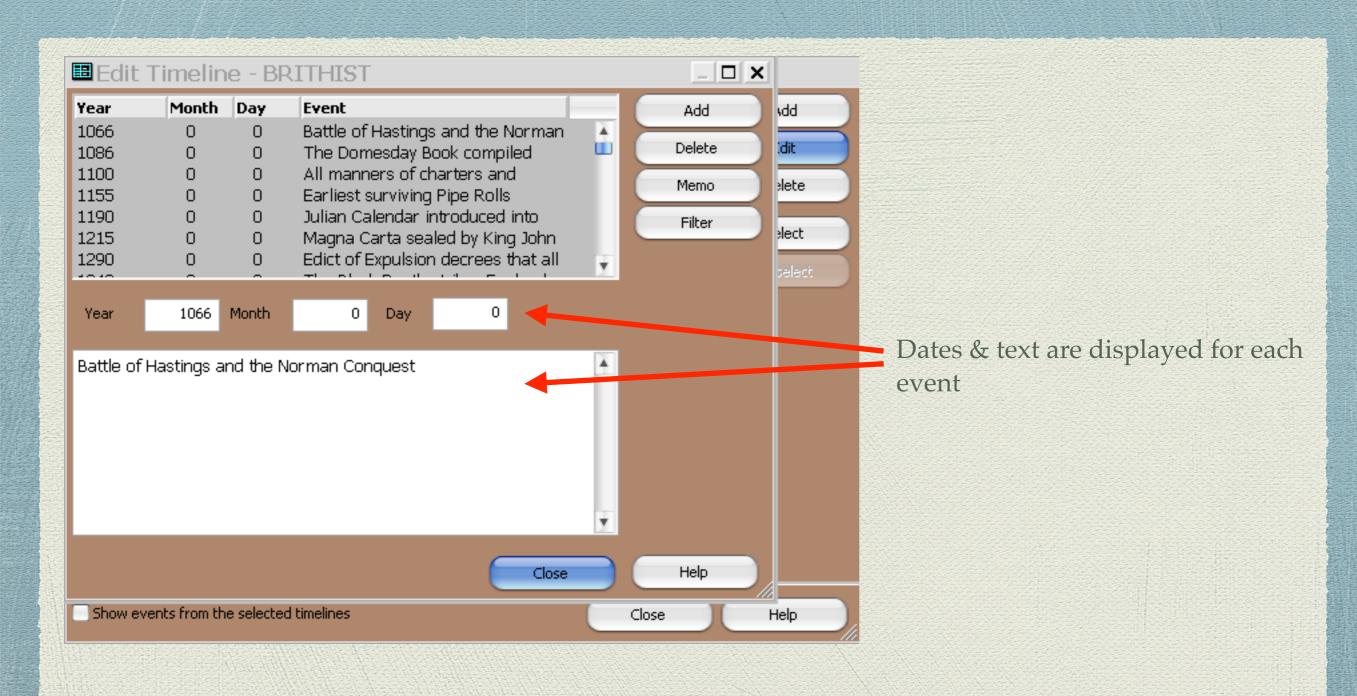

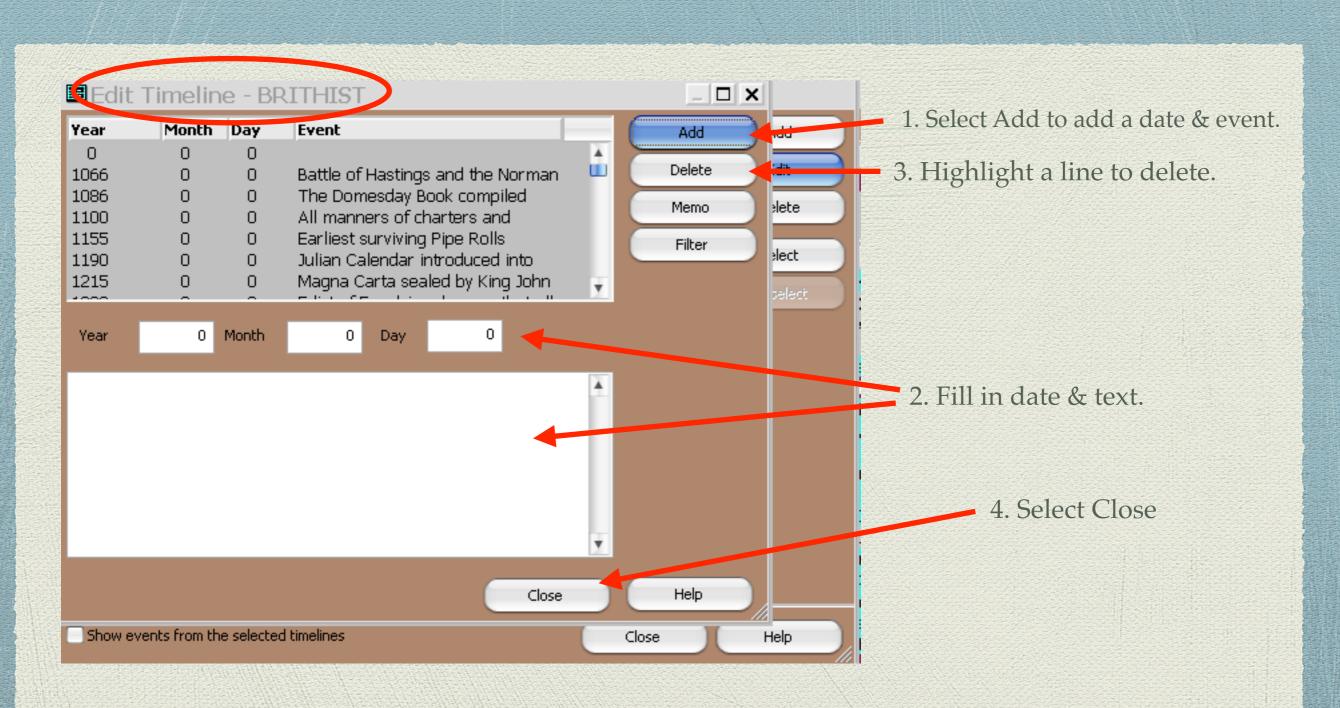

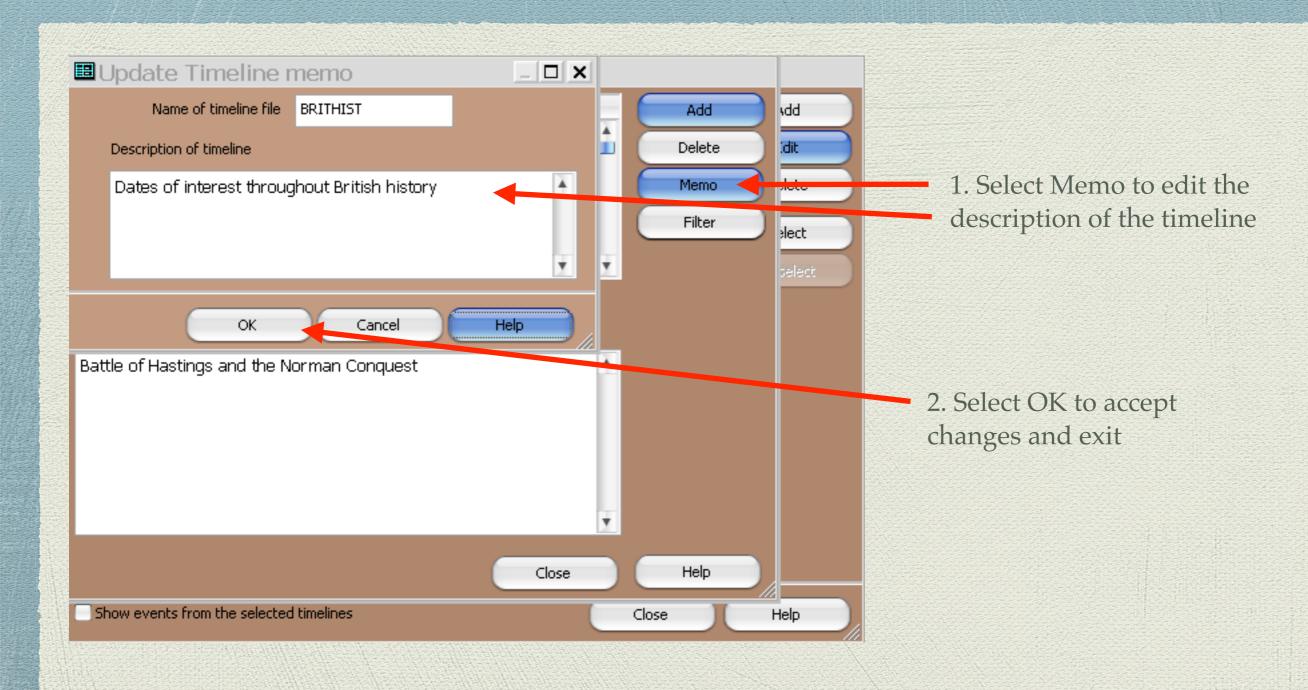

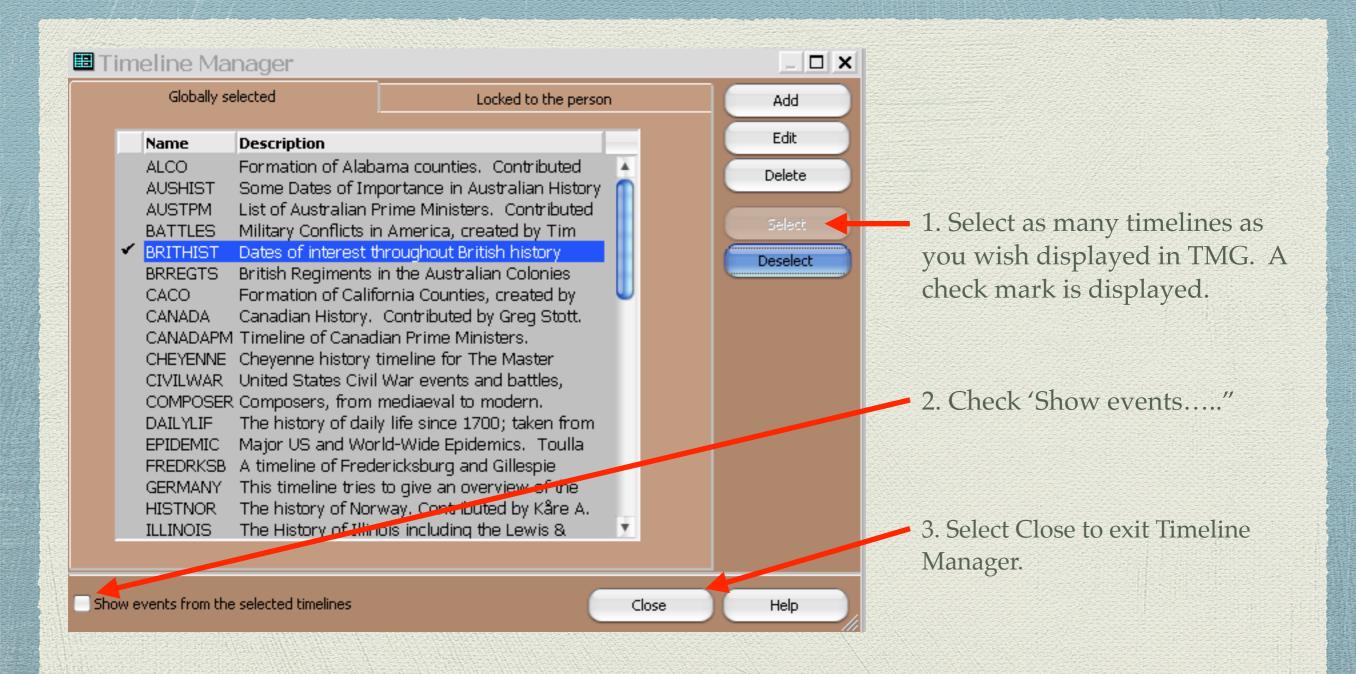

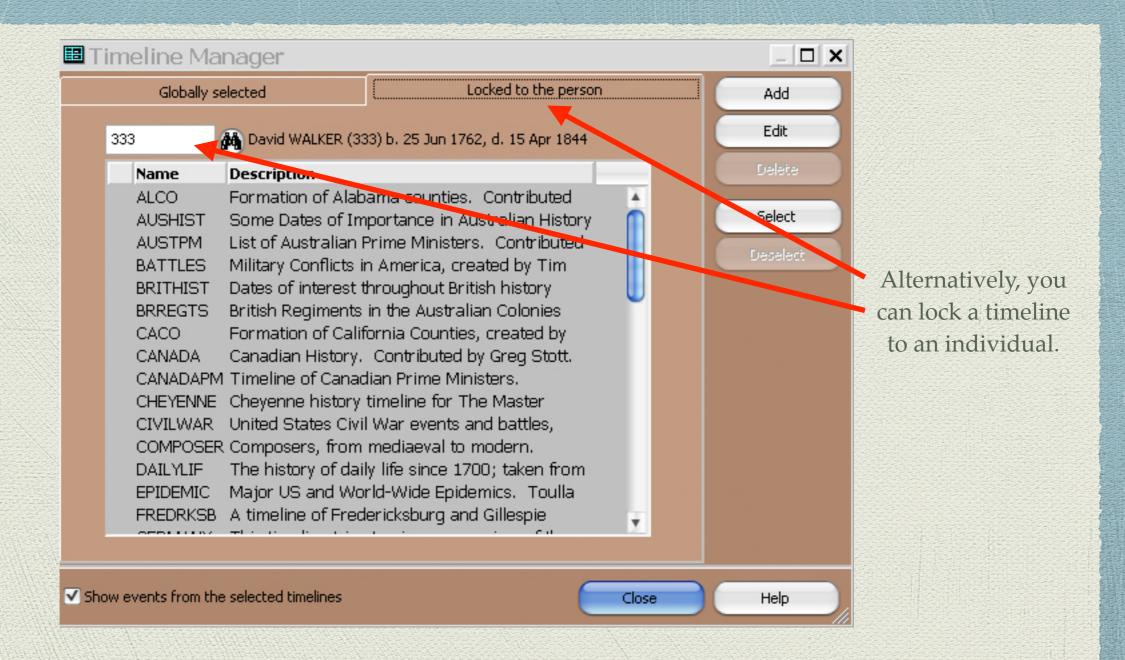

The Timeline Manager default is to associate a timeline to everyone in your project.

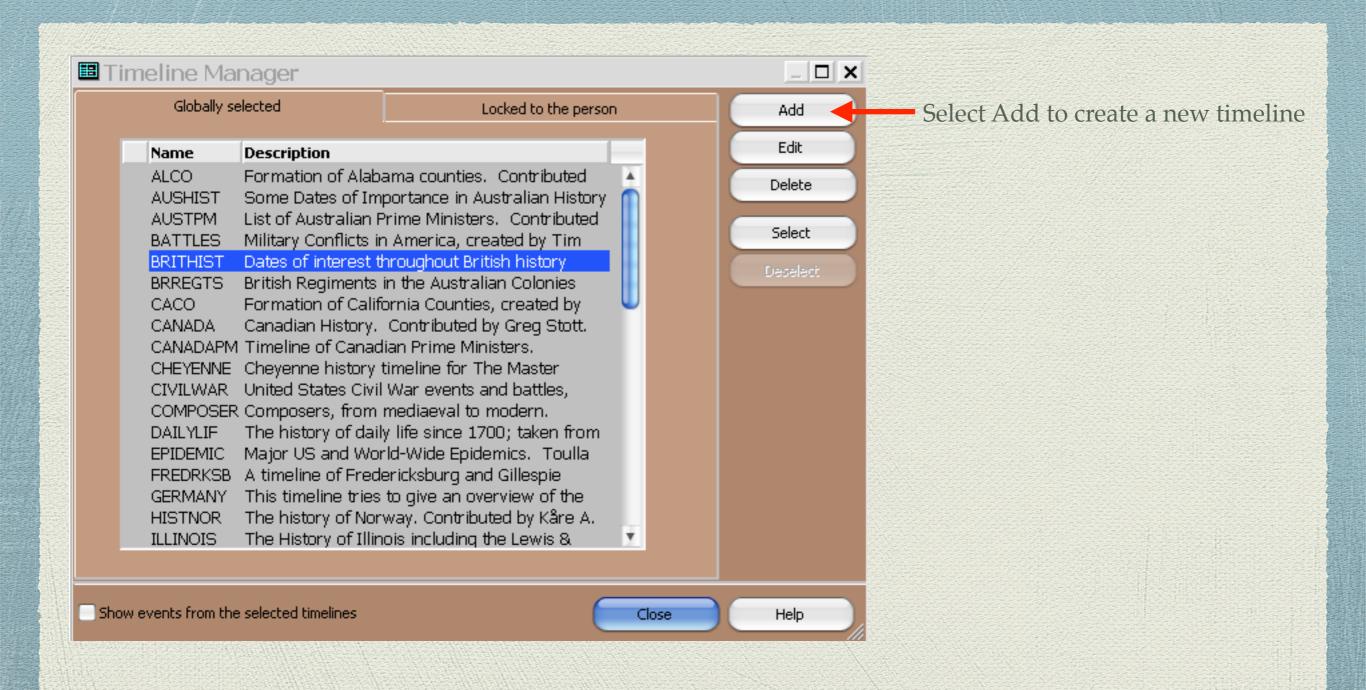

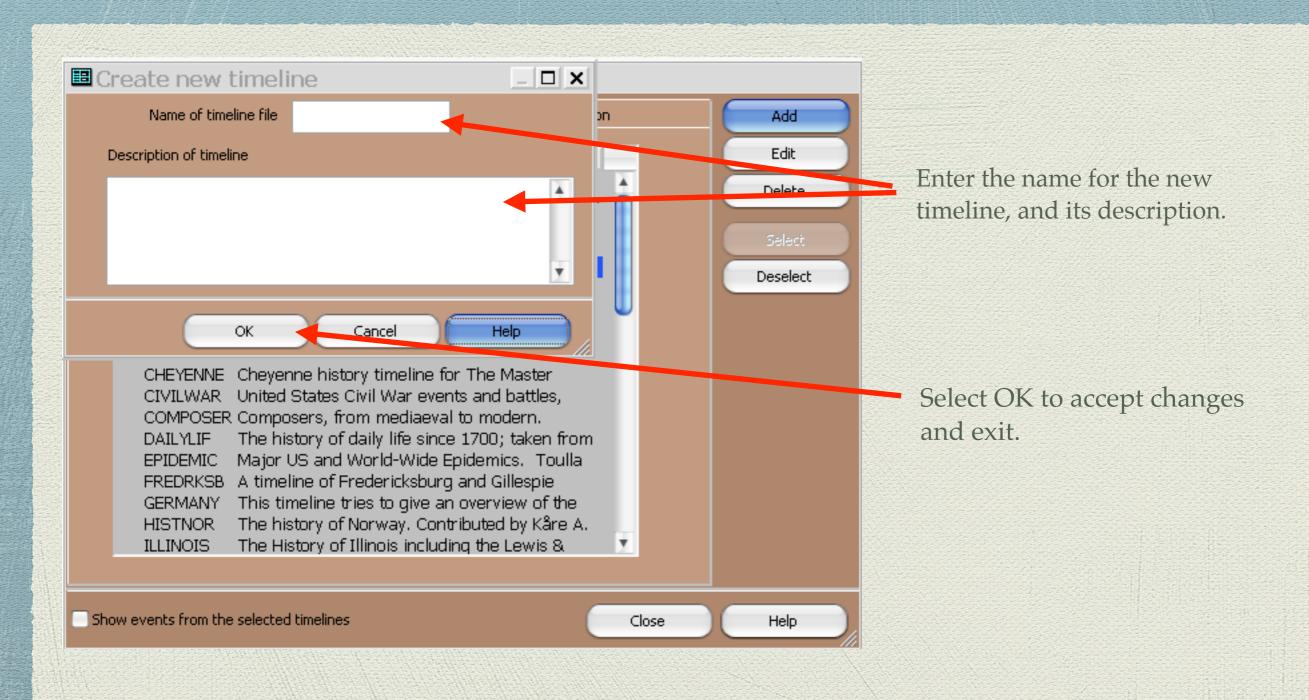

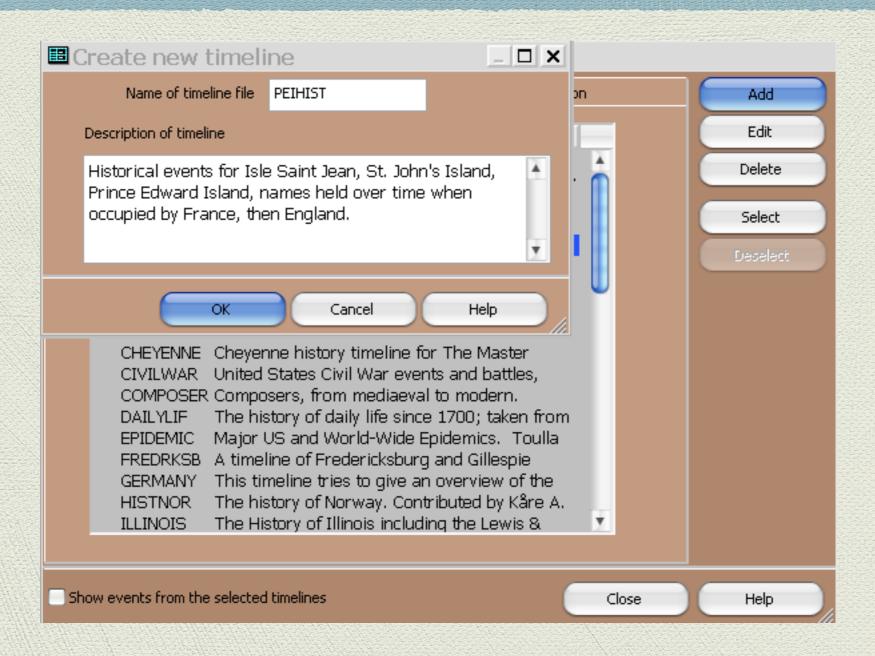

New timeline created for historical events in Prince Edward Island

Events over time keyed in. The order doesn't matter as they are sorted chronologically.

Select Close when complete.

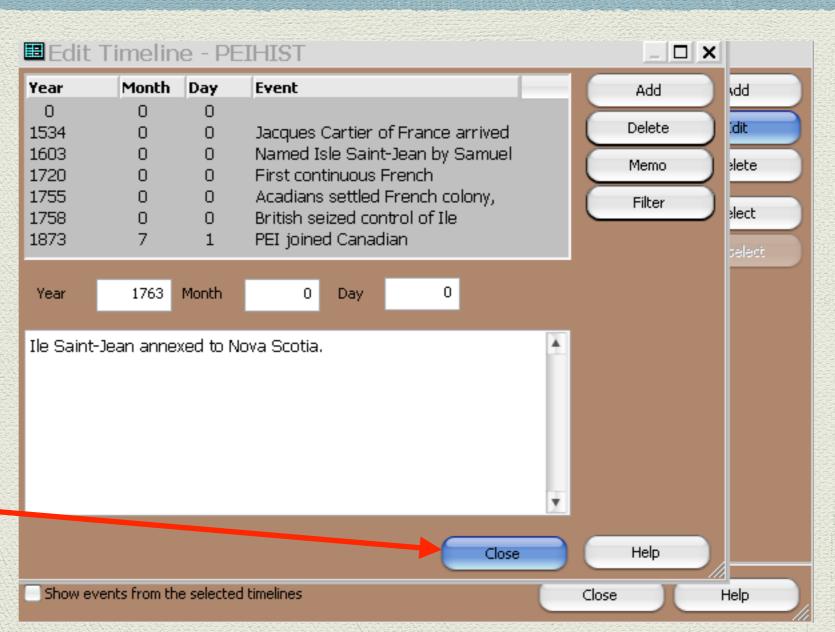

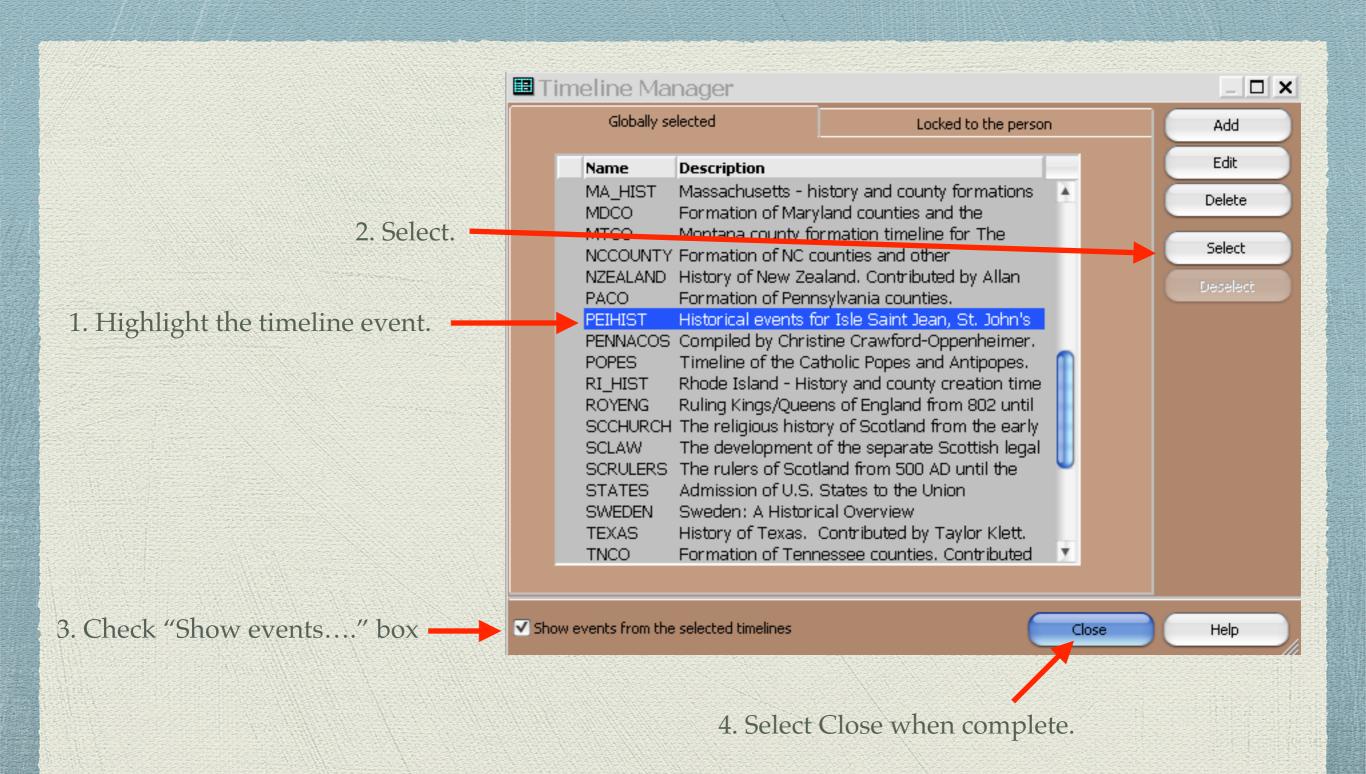

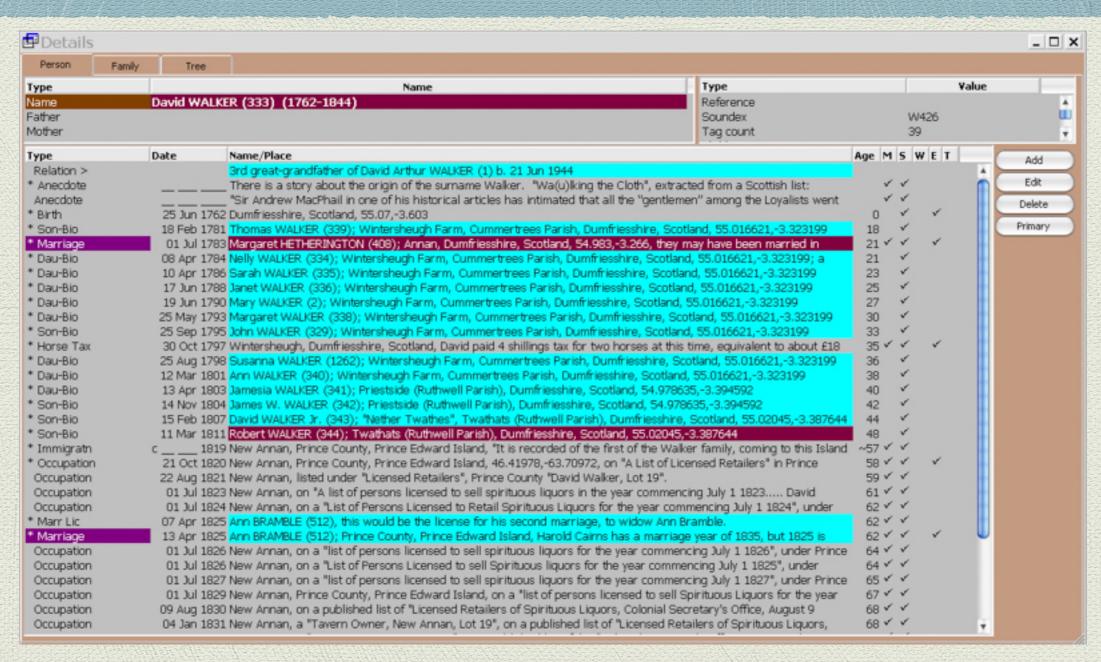

Standard Person View window in TMG.

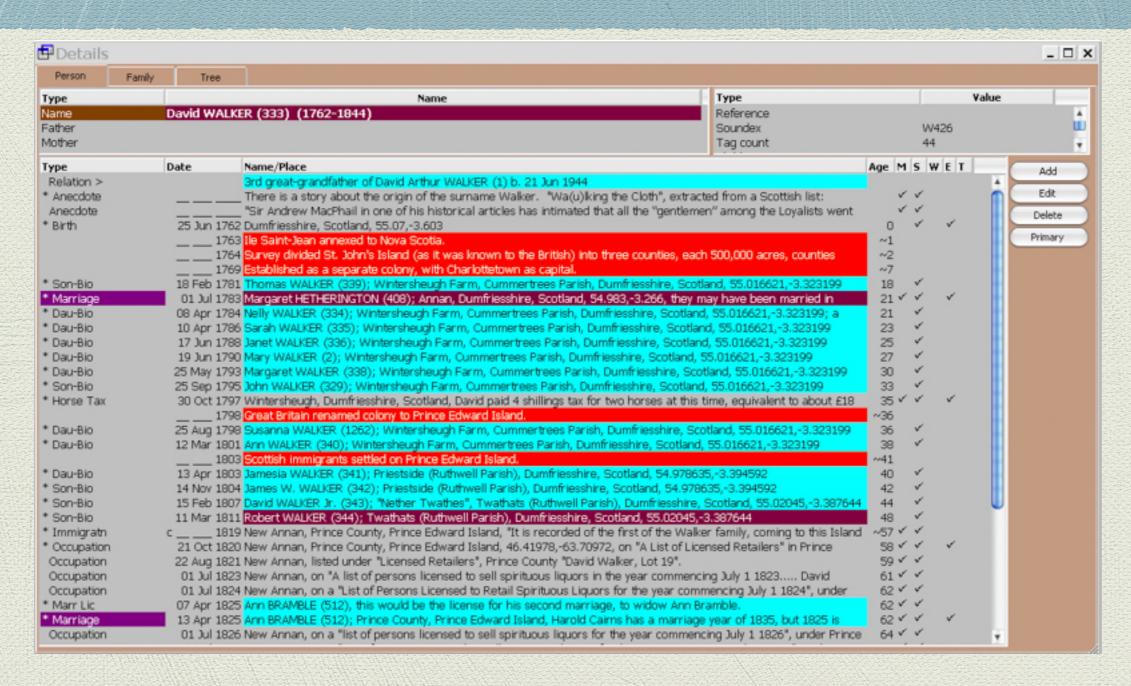

New timeline of historical events in Prince Edward Island during the lifetime of David Walker.

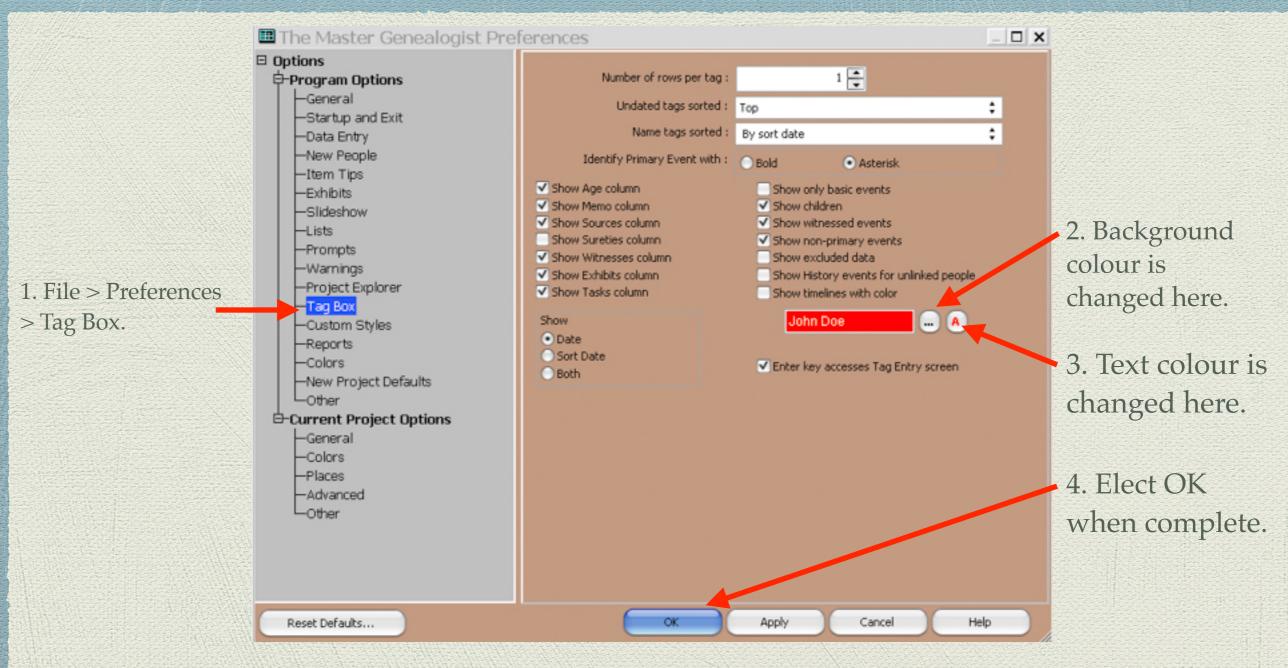

The default red colour for the timeline background & text can be changed.

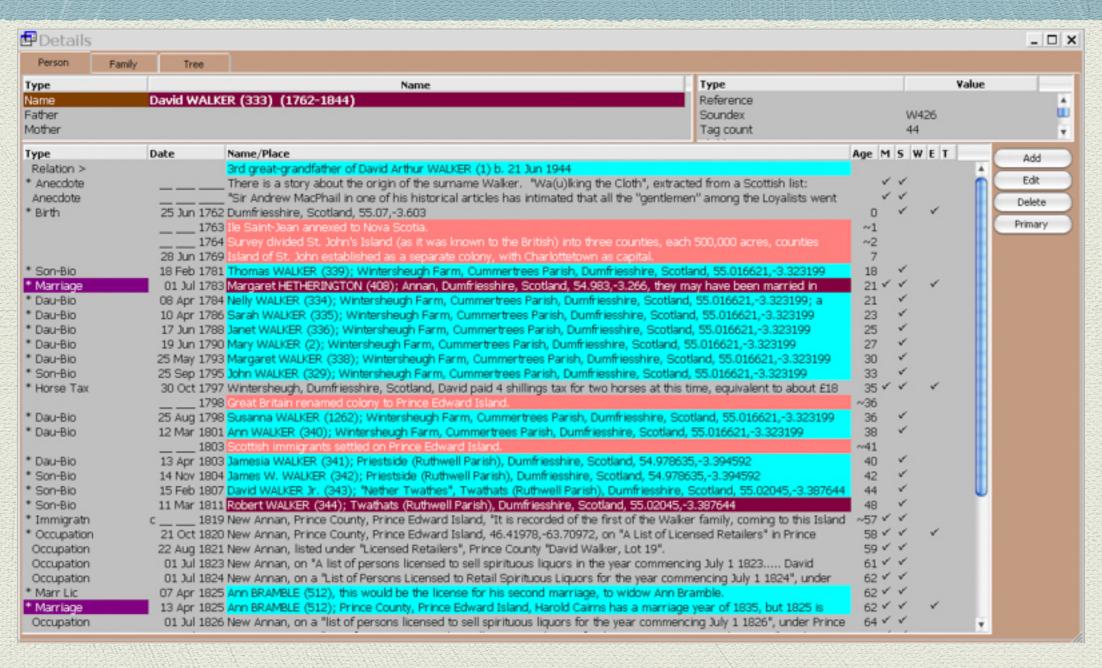

This colour choice is a preferred choice for the timelines.

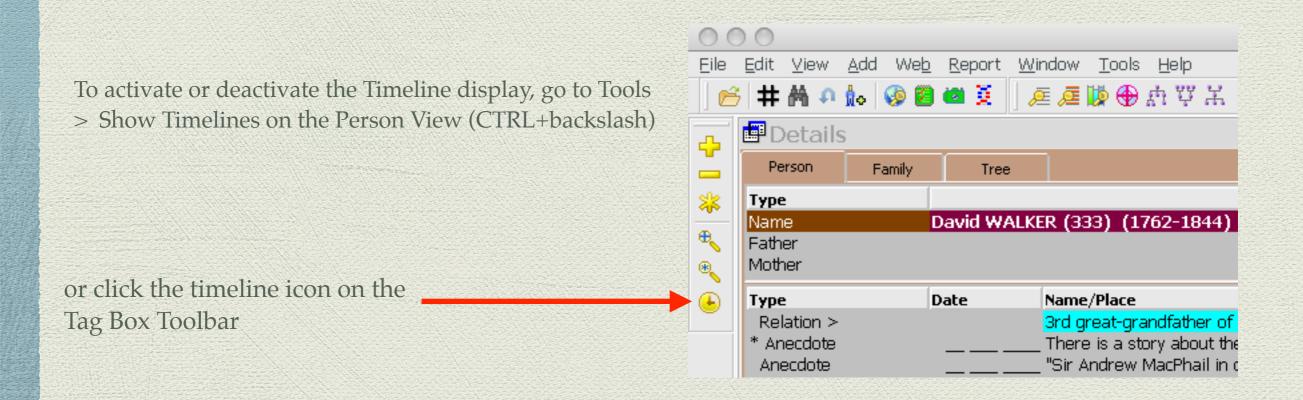

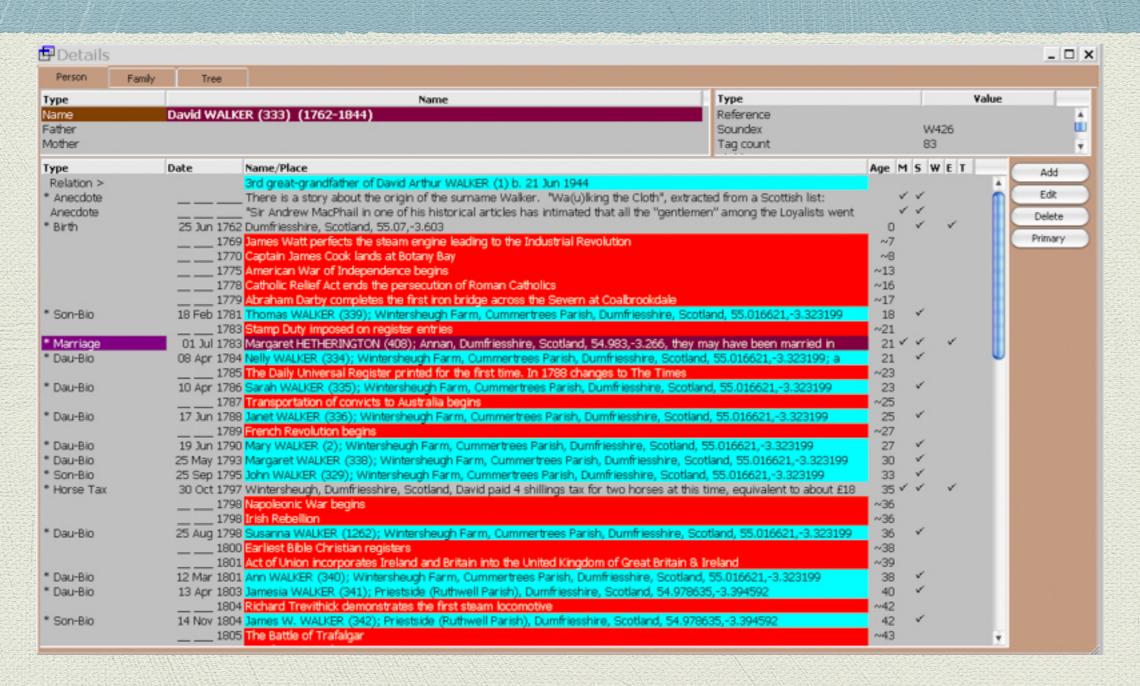

Timeline of events in British history in the Person View of David Walker.

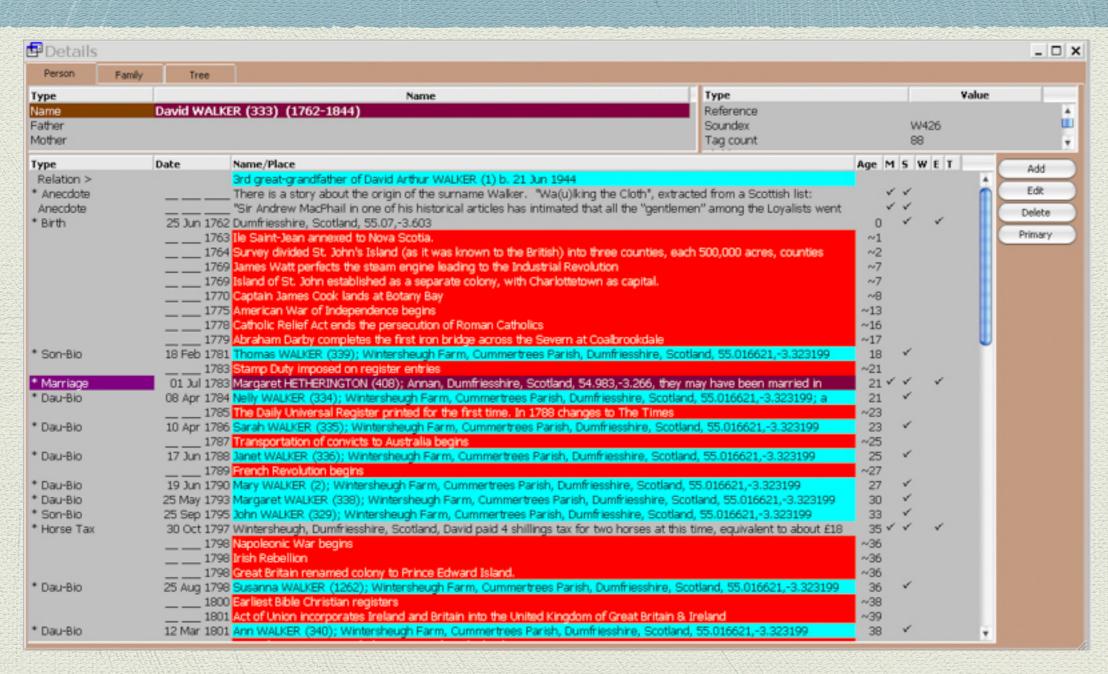

Two timelines displayed simultaneously, of events in British & Prince Edward Island history in the Person View of David Walker.

# Timeline Manager & Reports

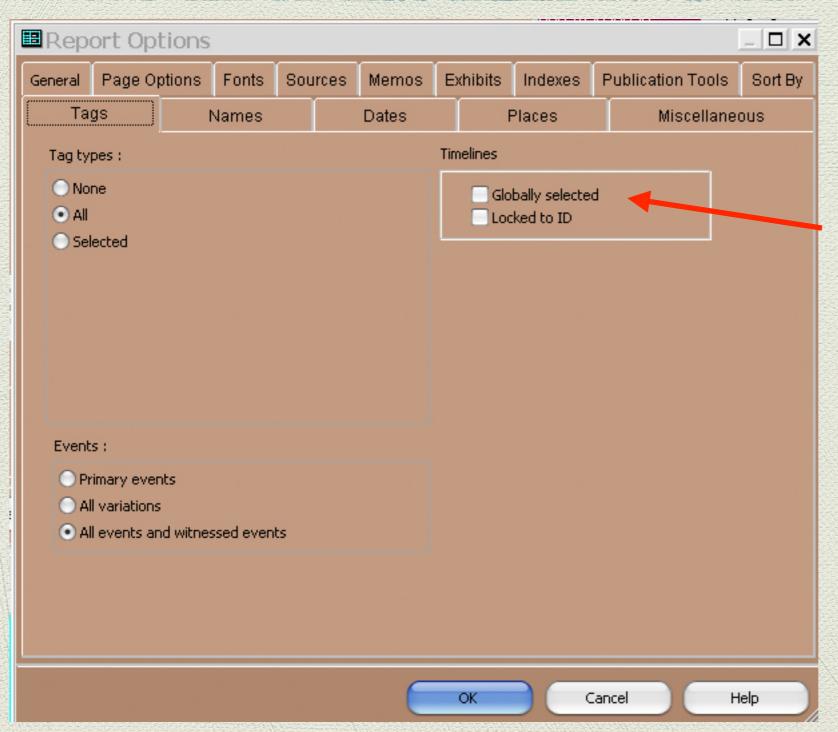

Some report formats allow inclusion of timelines, either globally selected or locked to an ID.

- Those using John Cardinal's Second Site program can incorporate timelines.
- http://ss.johncardinal.com/charttime.htm

- In this example I will demonstrate how to combine two timelines, one on British history, the second for the timeline of my 2nd & 3rd great grandfathers.
- The years spanned for the history file extend before and beyond the lifetimes of my two ancestors
- The end result will cover just the period of both grandfathers

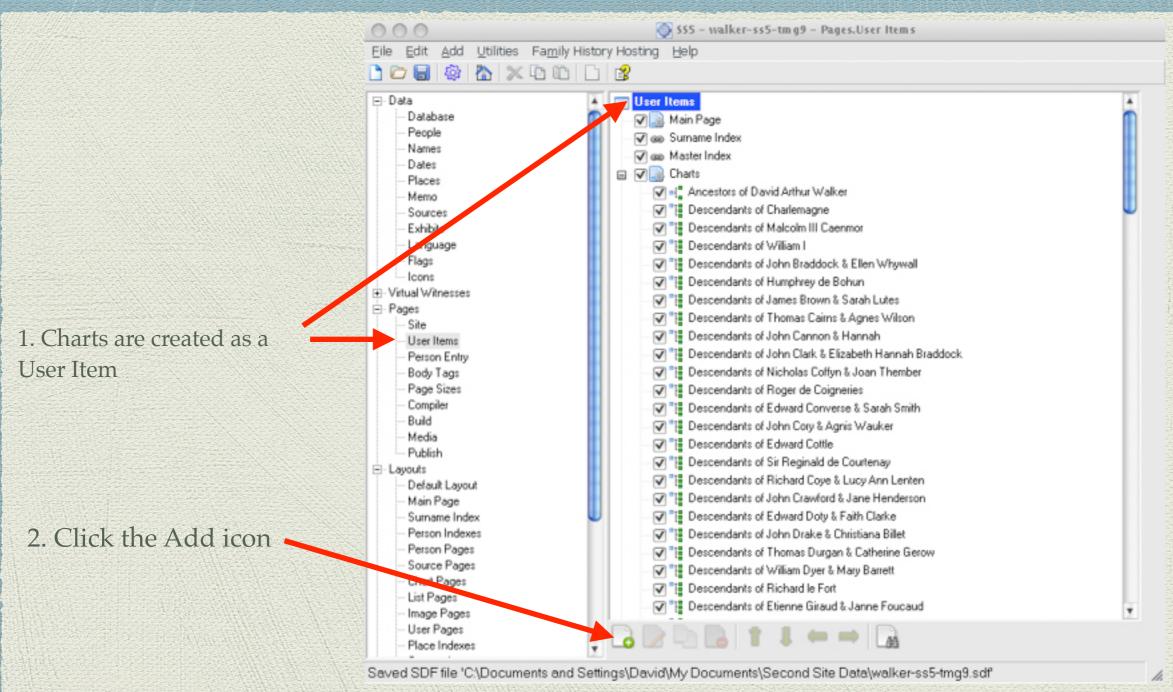

If you haven't already created charts for your Second Site project, the procedure is described here.

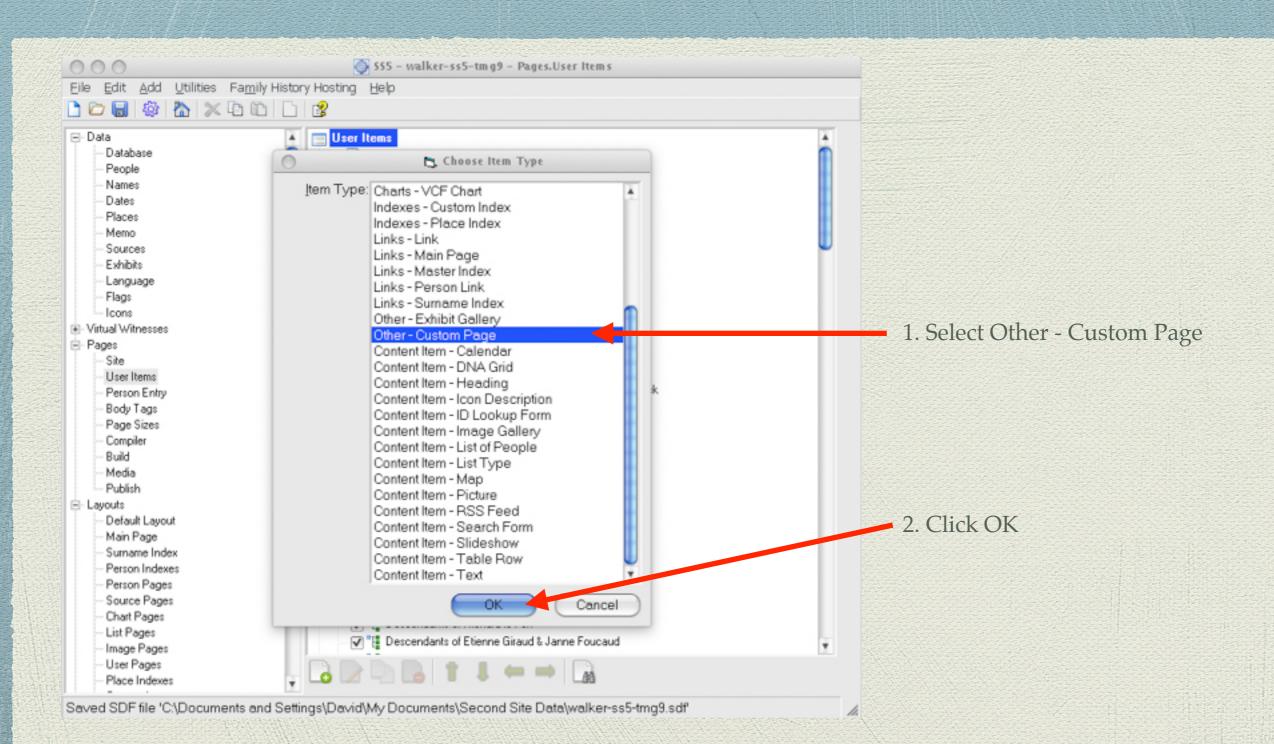

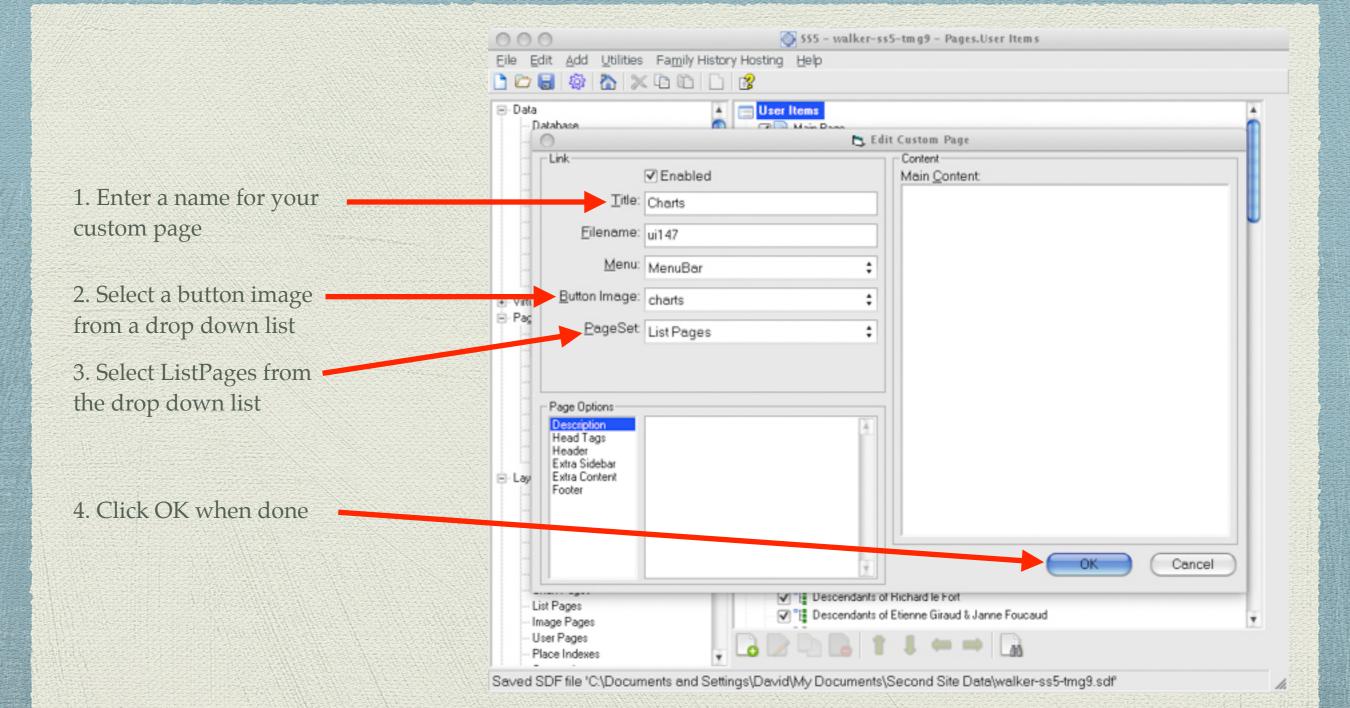

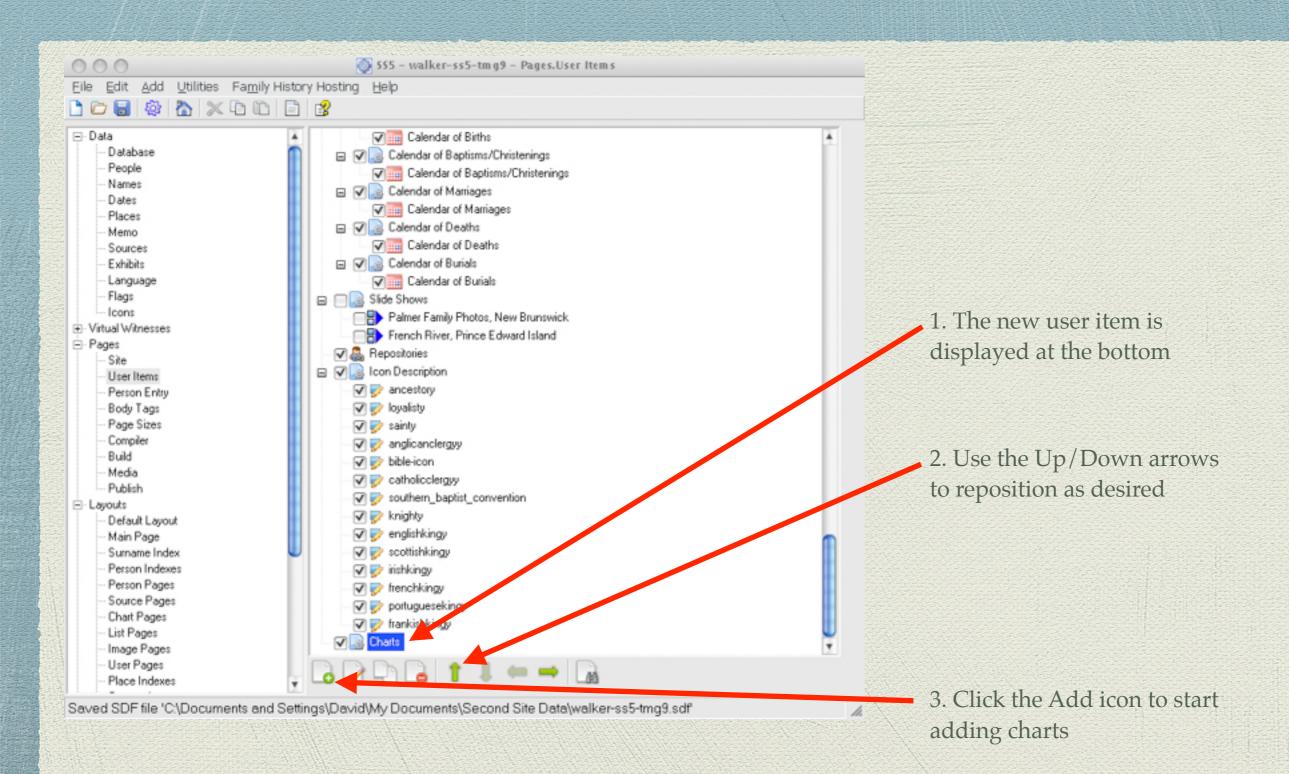

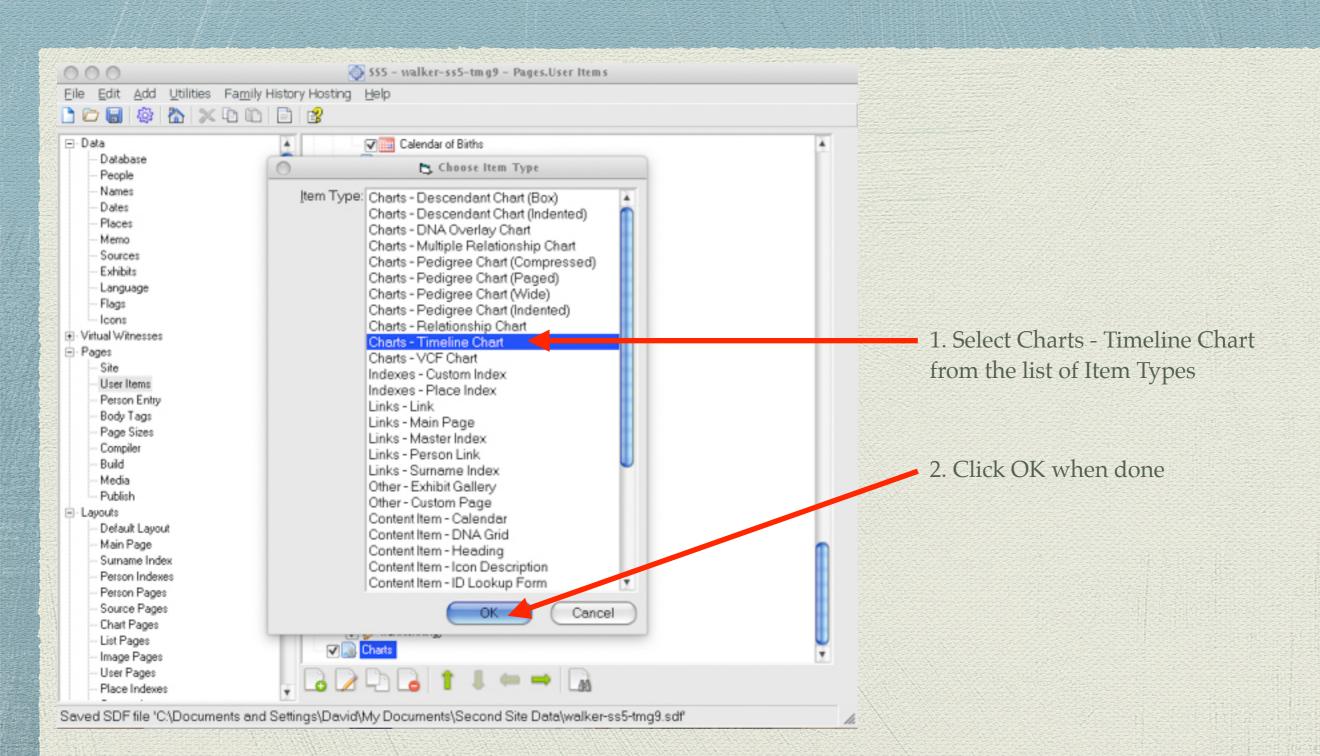

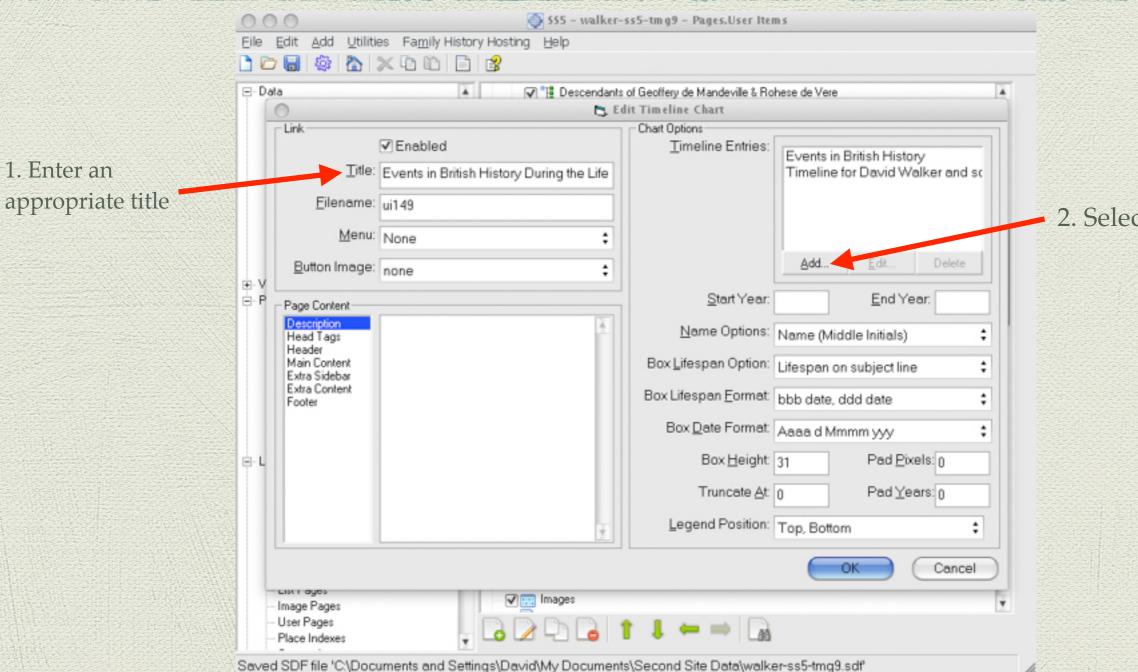

2. Select Add

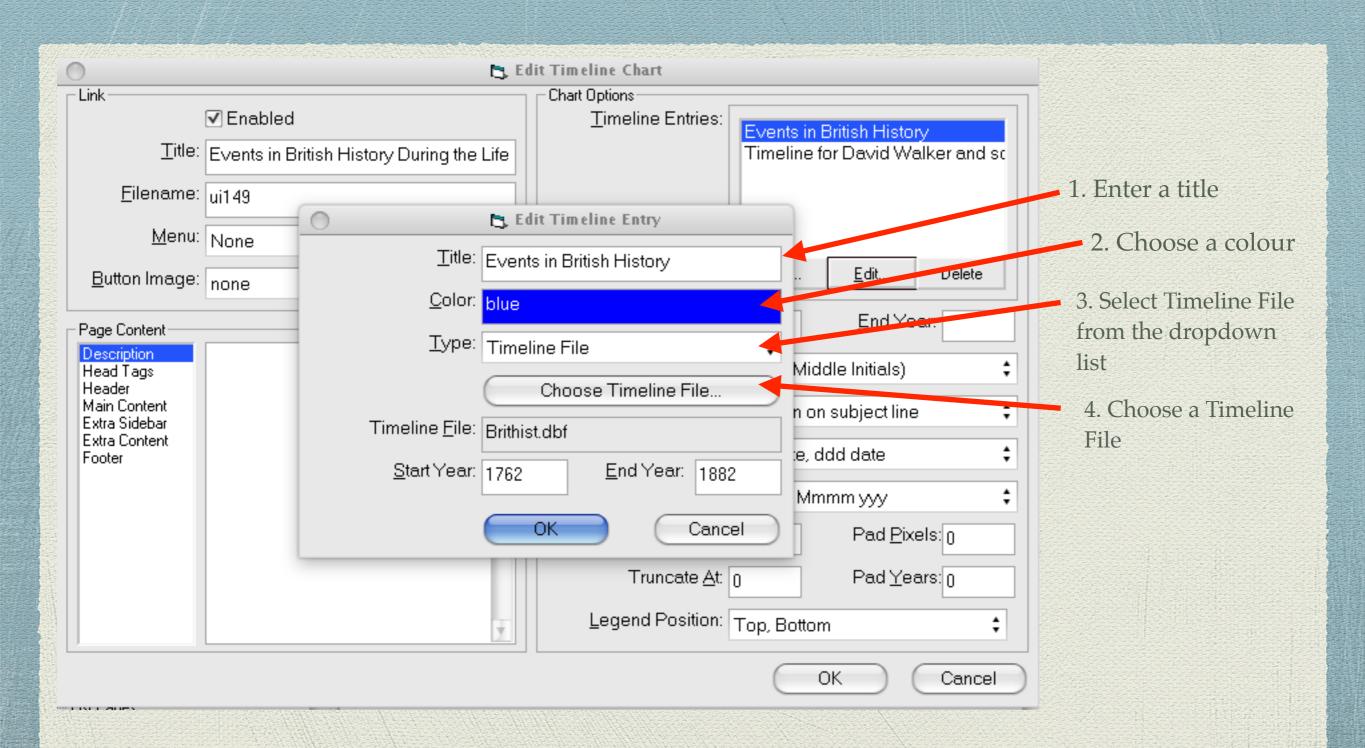

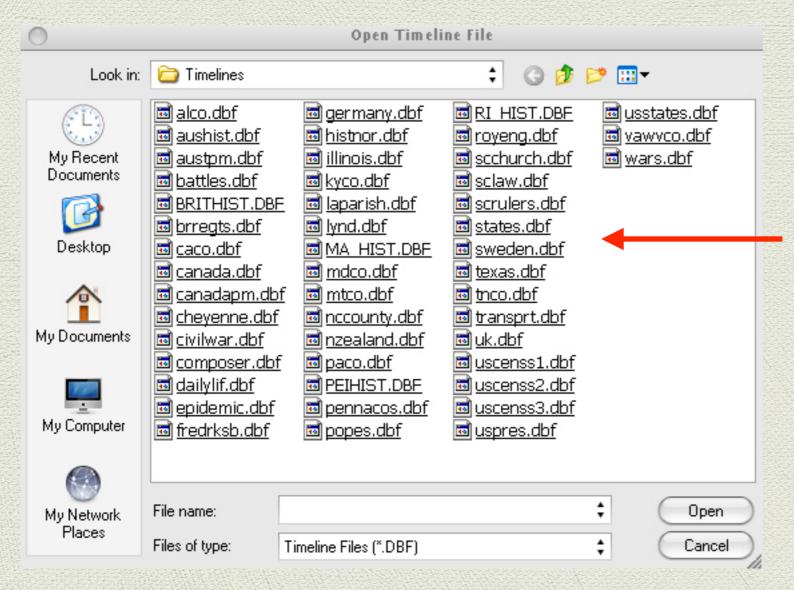

List of available timeline files in dbf format

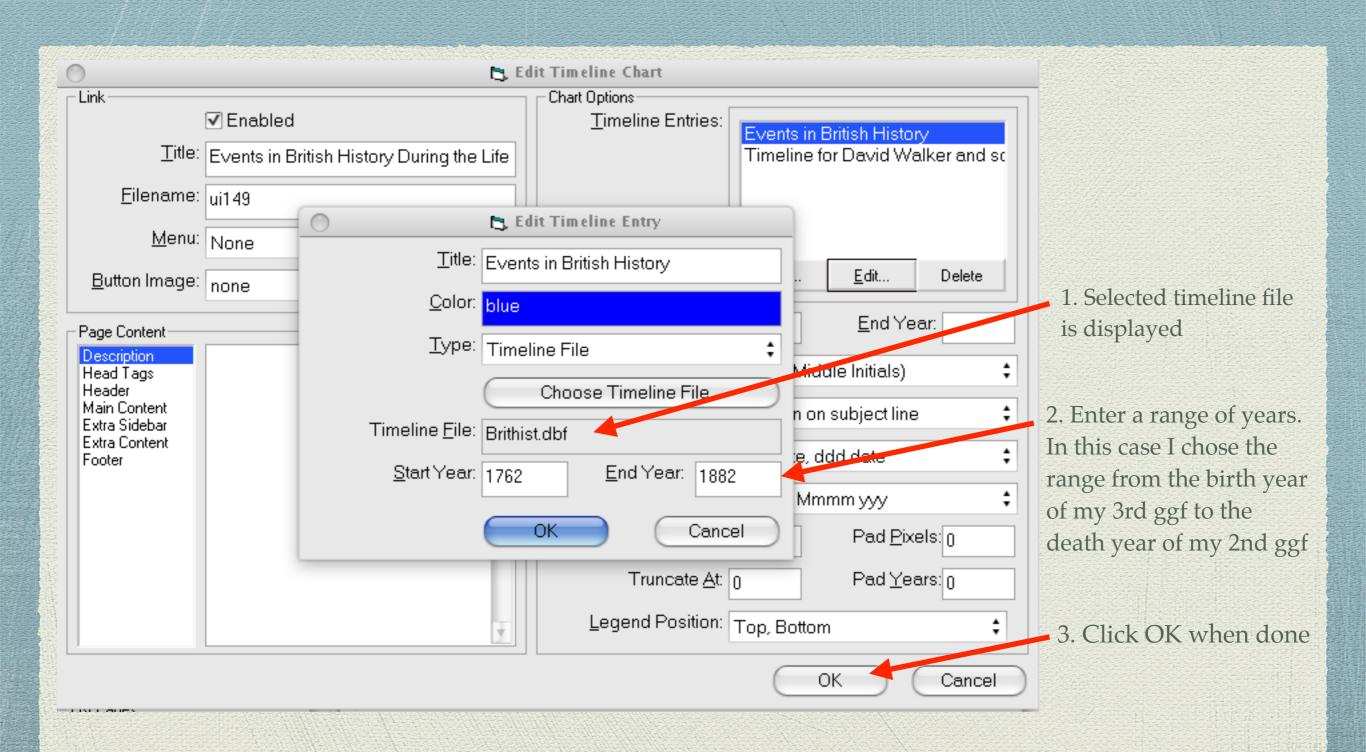

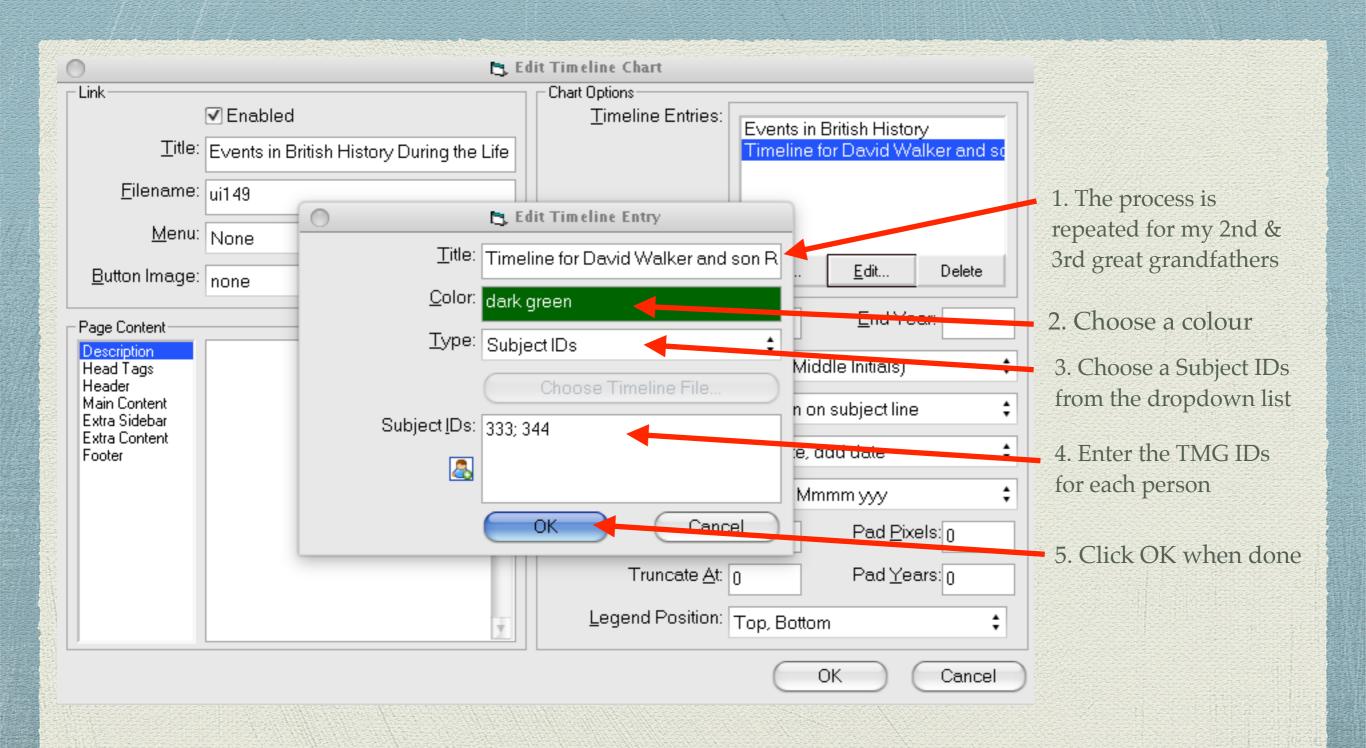

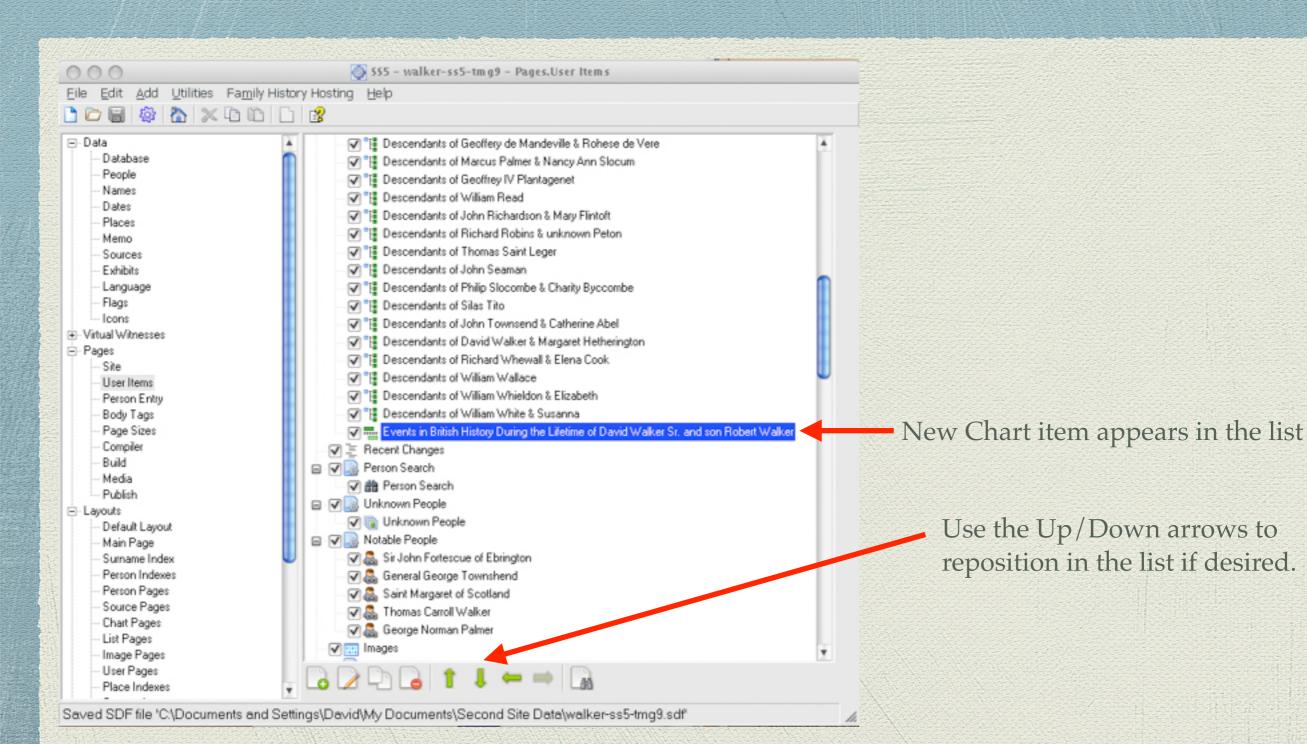

Click the Make Site icon

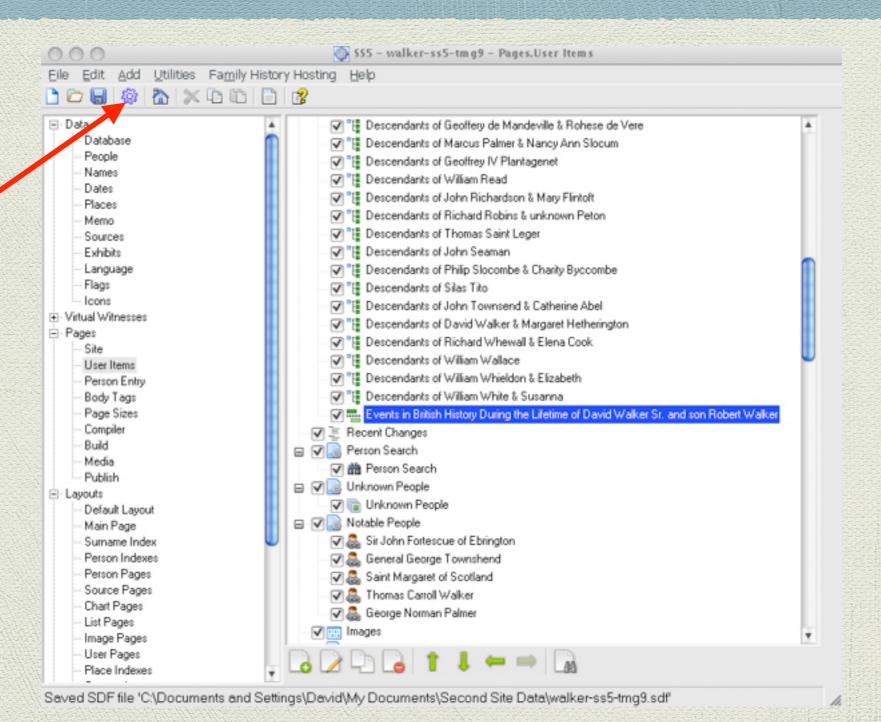

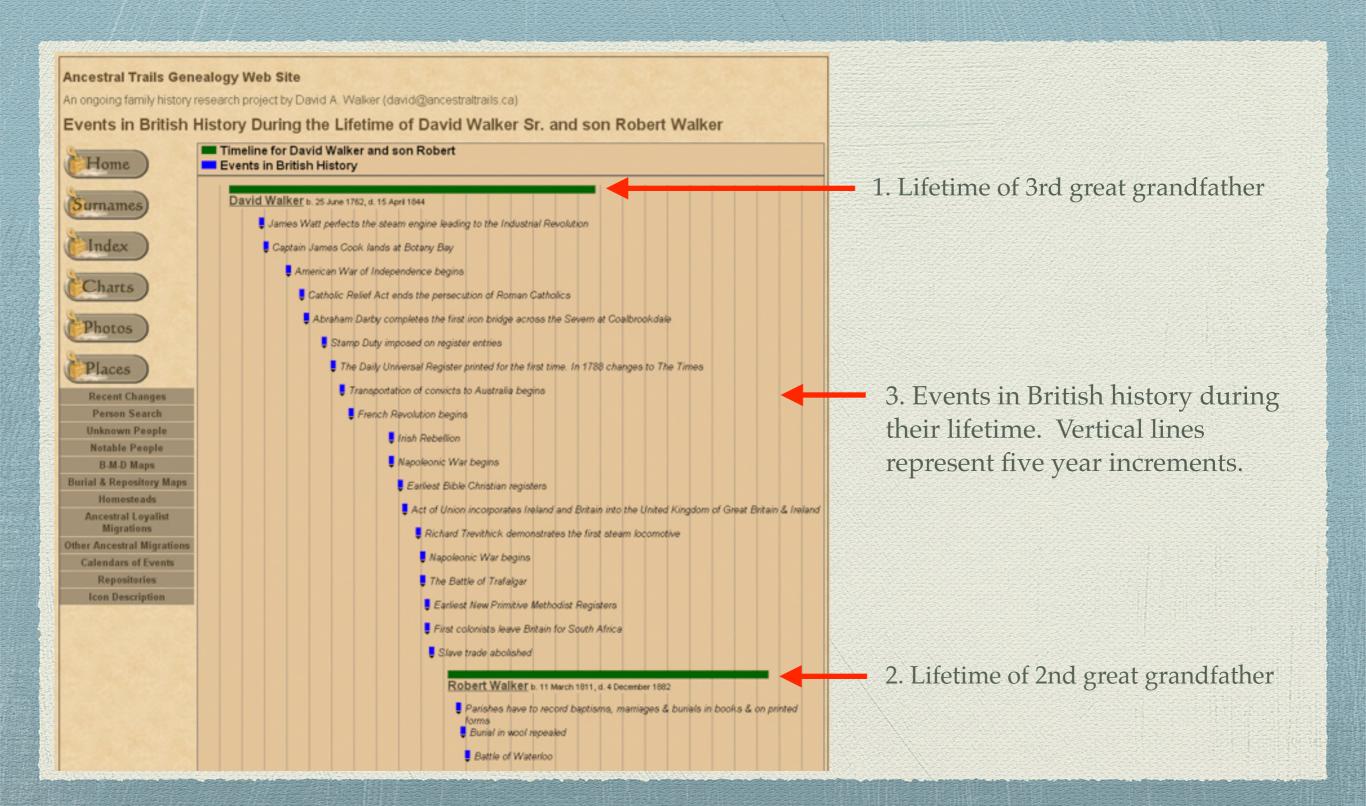

### Timelines available on-line

Timelines usable for TMG are available from Terry Reigel's web site:

http://www.tmgtips.com/timelines.htm

The table displayed differentiates timelines that were bundled with TMG and those available to download.

# Suggested Reading

- Refer to the TMG Help file for more suggestions
- \* Using Timelines in The Master Genealogist, by Shane Baker of the Canberra TMG Users Group: <a href="http://www.geocities.ws/ctmgug/Timelines.pdf">http://www.geocities.ws/ctmgug/Timelines.pdf</a>
- Getting the Most Out of The Master Genealogist, by Lee Hoffman

### End

This presentation is available to download from our web site.

http://ottawa-tmg-ug.ca/articlesandpresentations.htm